#### Workday 31 System Update September 8, 2018

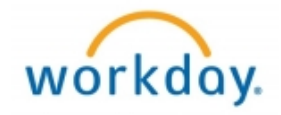

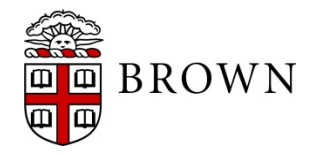

#### Workday 31: Update Overview

- •Workday Update Methodology
- •Feature Highlights
- Communications and Training
- •Stay Tuned

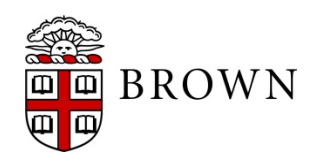

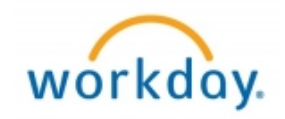

# Workday 31: Methodology

- Workday updates functionality 2 times per year
- Each update contains many enhancements to WD functionality that Brown may accept or defer depending on their impact to the community
- Each accepted enhancement is tested prior to being deployed
- Deployment will take place over a weekend update, during which Workday will be unavailable
- The community will be provided with updated information, training and materials depending on the magnitude of the enhancement

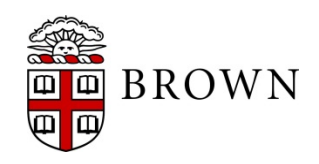

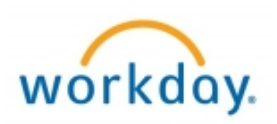

Inbox Access:

**BROWN** 

- Removal of inbox dashboard on landing page
- Access at top of landing page and Inbox preview available
- Current tasks in inbox will not be affected

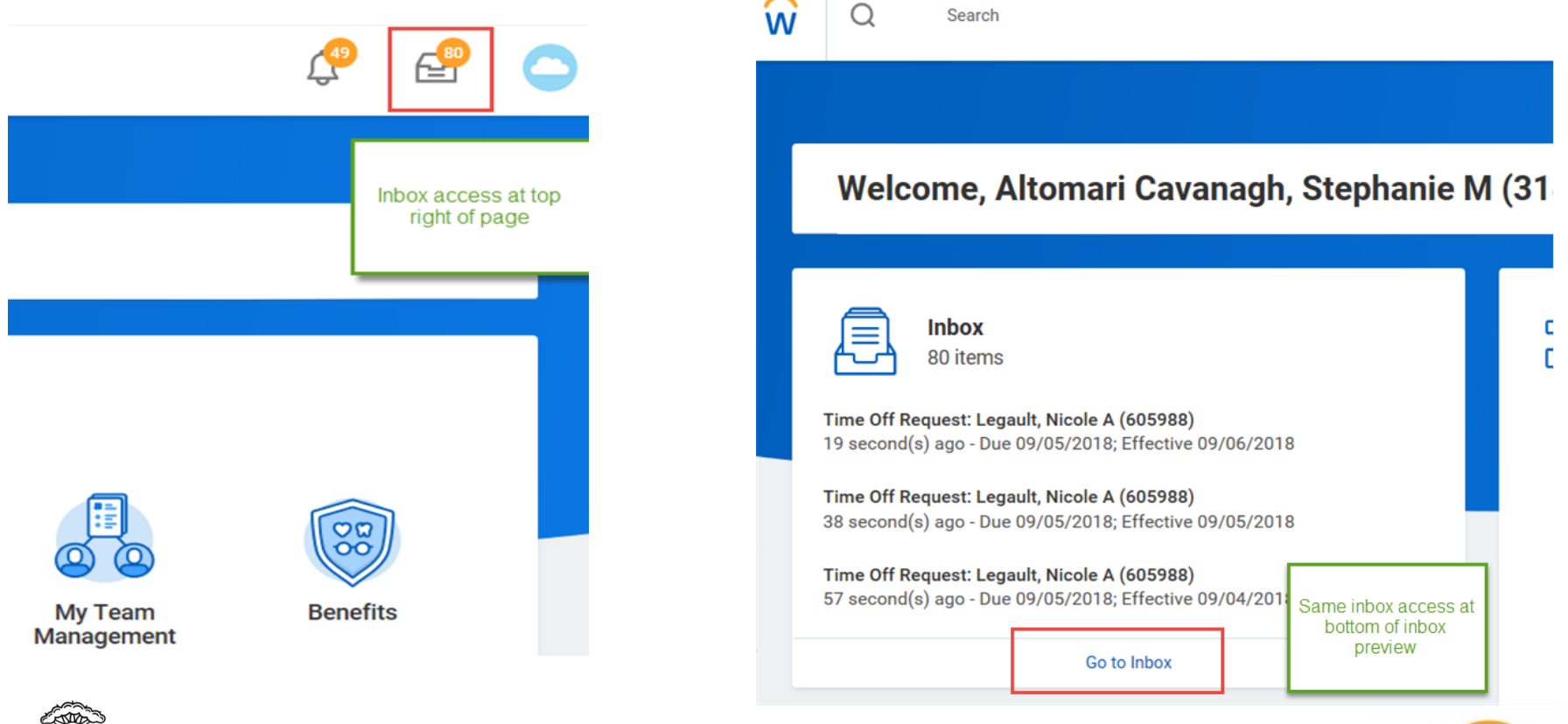

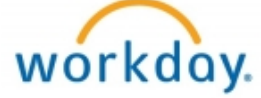

View of Award in Grants Management enhanced to include profile view:

- Tabs outline award set-up details
- Award header continue to summarize snapshot of life to date spend
- Profile view ensures more clarity in review of award details

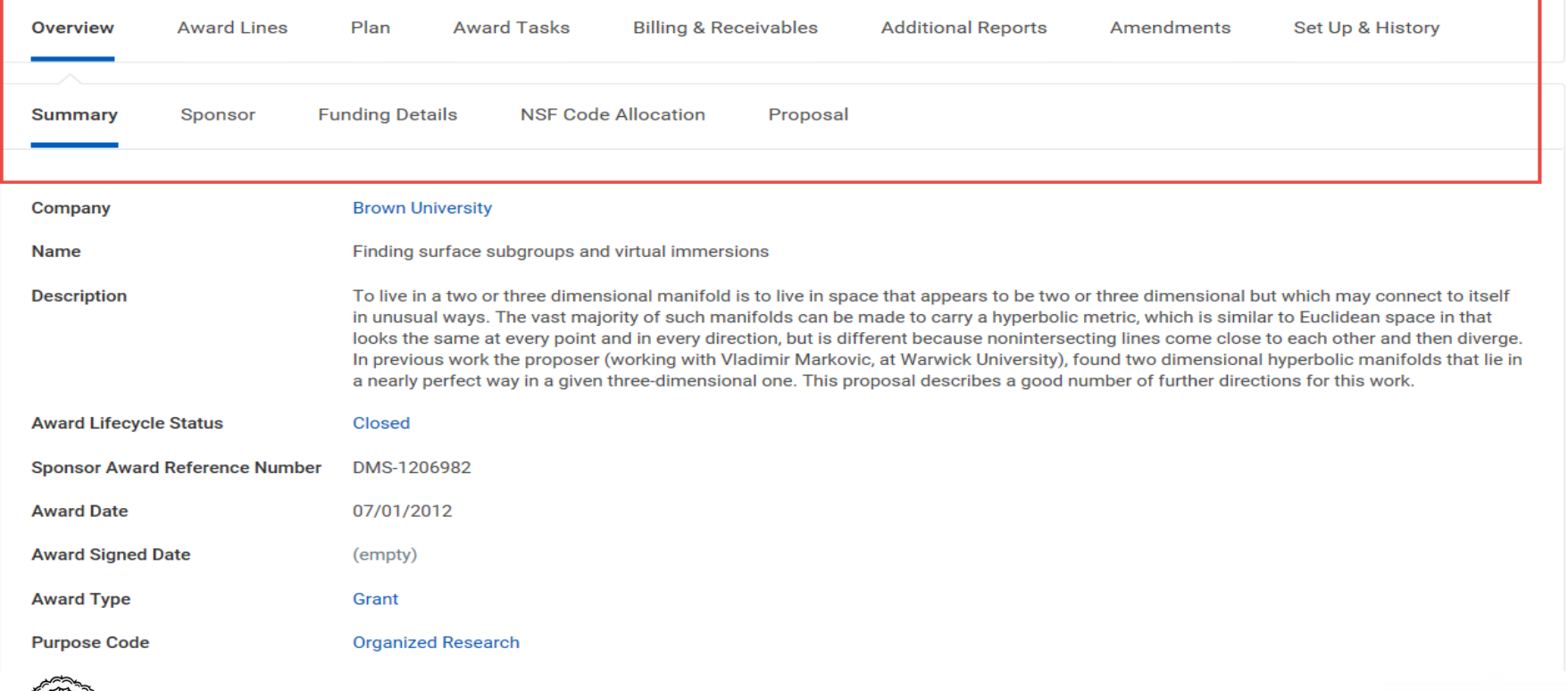

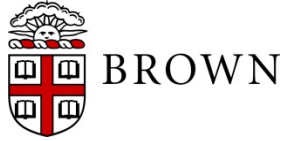

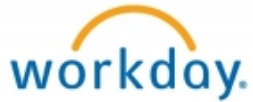

Customer Account Overpayments:

- Allows Accounts Receiveable to apply overpayments On Account
- Viewable to Accounts Receiveable Coordinators for reporting

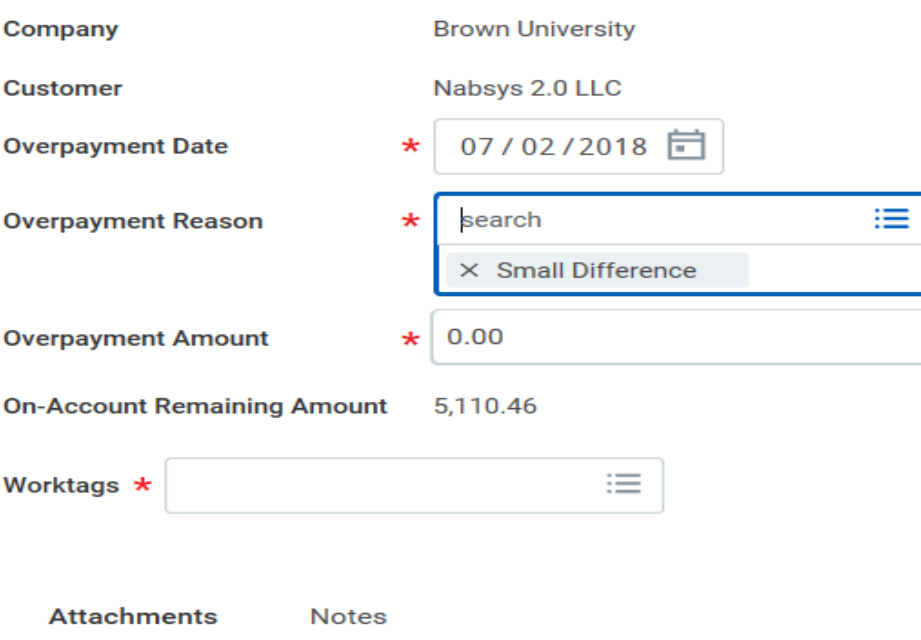

#### **Overpayment Details**

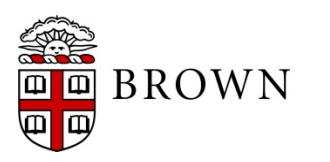

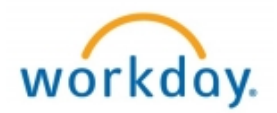

Candidate Home enhancements

- Collect personal data from candidates
- Support candidate update of contact information
- Status updates and application review of applications by candidates

#### **Brown Career Site**

#### Welcome,

Thank you for your interest in careers at Brown University. Be sure to check for new openings and follow our social media links.

#### **My Applications**

REQ146233 Volunteer Coach, Baseball Applied Yesterday | Status: Hire Pending

REQ148012 Principal Gifts Associate Applied Yesterday | Status: Hire Pending

REQ145611 Director, Facilities Planning & Operations Applied 14 Days Ago | Status: Withdrew

REQ147620 Community Director Applied 14 Days Ago | Status: Withdrew

REQ147646 Research Analyst Applied 14 Days Ago | Status: Withdrew

REQ145914 Research Assistant Applied 14 Days Ago | Status: Withdrew

REQ147672 Research Assistant Applied 14 Days Ago | Status: Withdrew

REQ143345 Communications & Outreach Manager Applied 14 Days Ago | Status: Withdrew

REQ147404 Web and Digital Producer Applied 14 Days Ago | Status: Withdrew

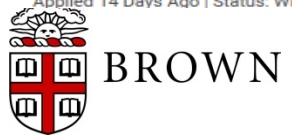

#### **My Information**

**Update Contact Information** 

**About Us** 

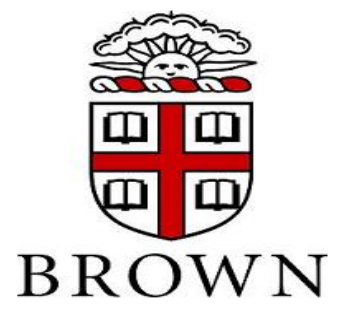

Welcome!

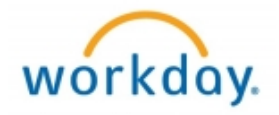

Merit Enhancements:

- Cleaner User Interface
- More intuitive reporting
- More efficient process

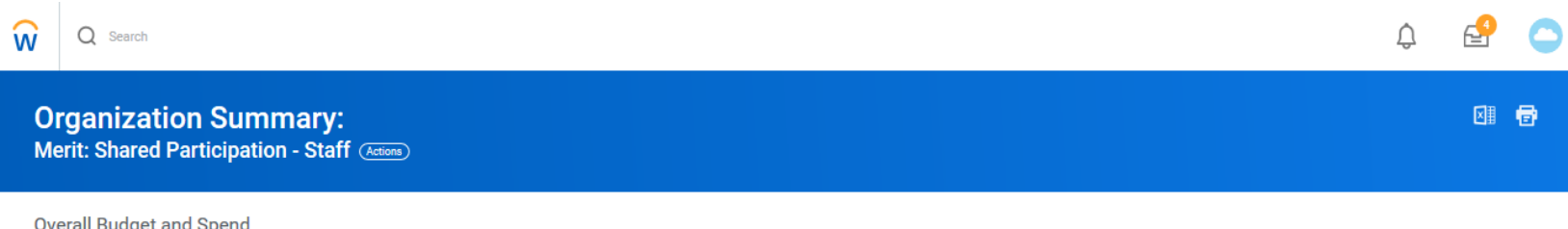

**Merit USD** 0%  $0.00$ of 427,489.89

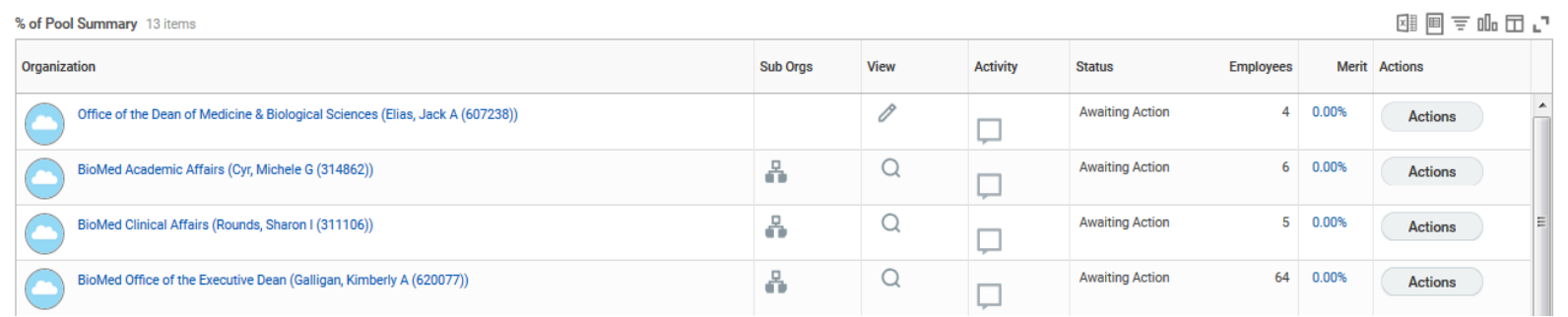

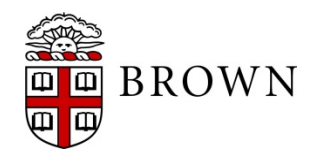

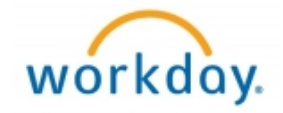

Learning Paths:

- Identify courses to view or register for at a later time
- Create groups of courses for action or interest
- Easily create, edit, view and execute on paths

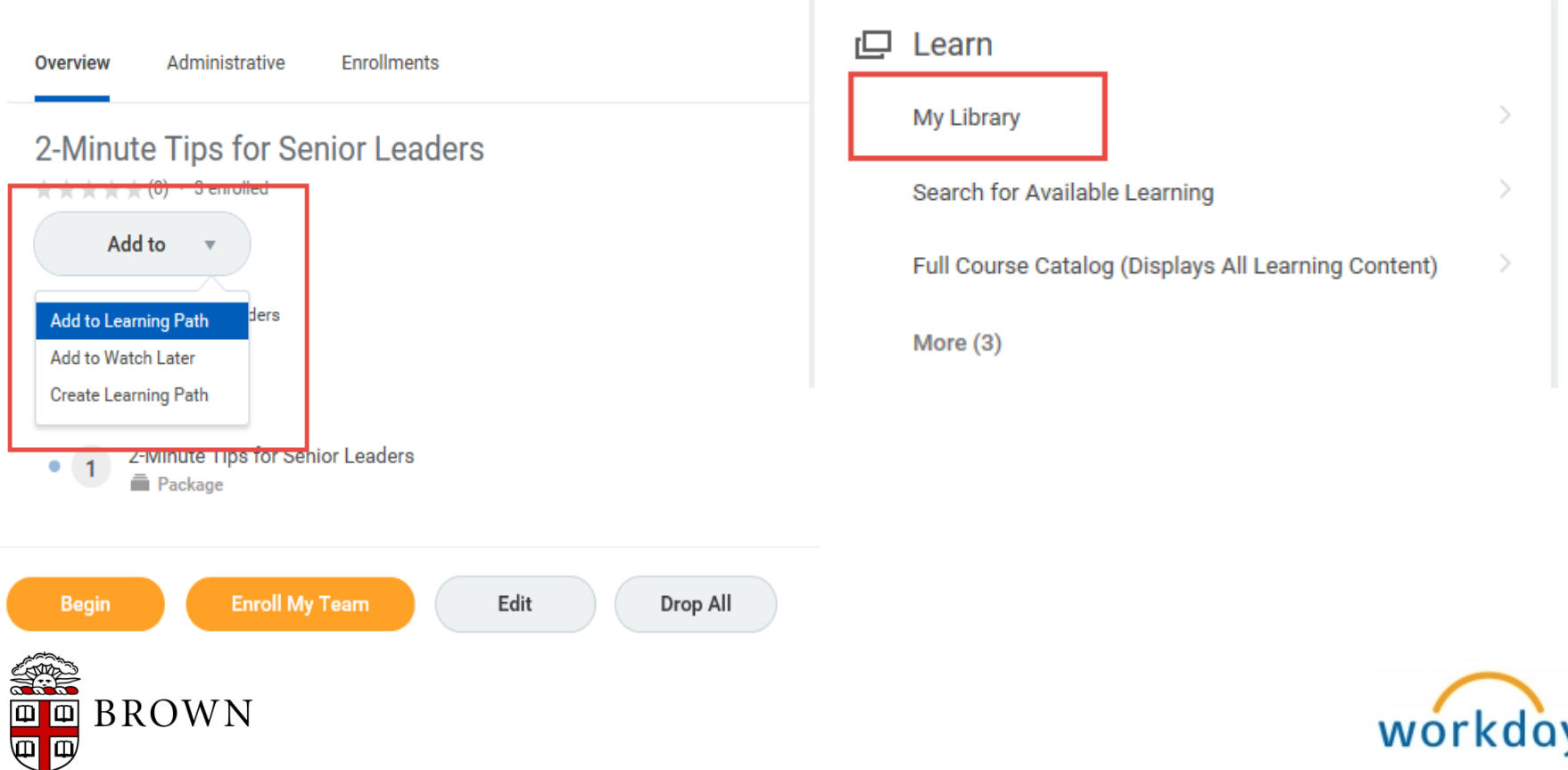

Learning Enrollments:

- Learning enrollments are viewable by instructors and Learning Coordinators directly from the course
- Transparency into roster and enrollees who have dropped the course
- Action can be taken directly from course

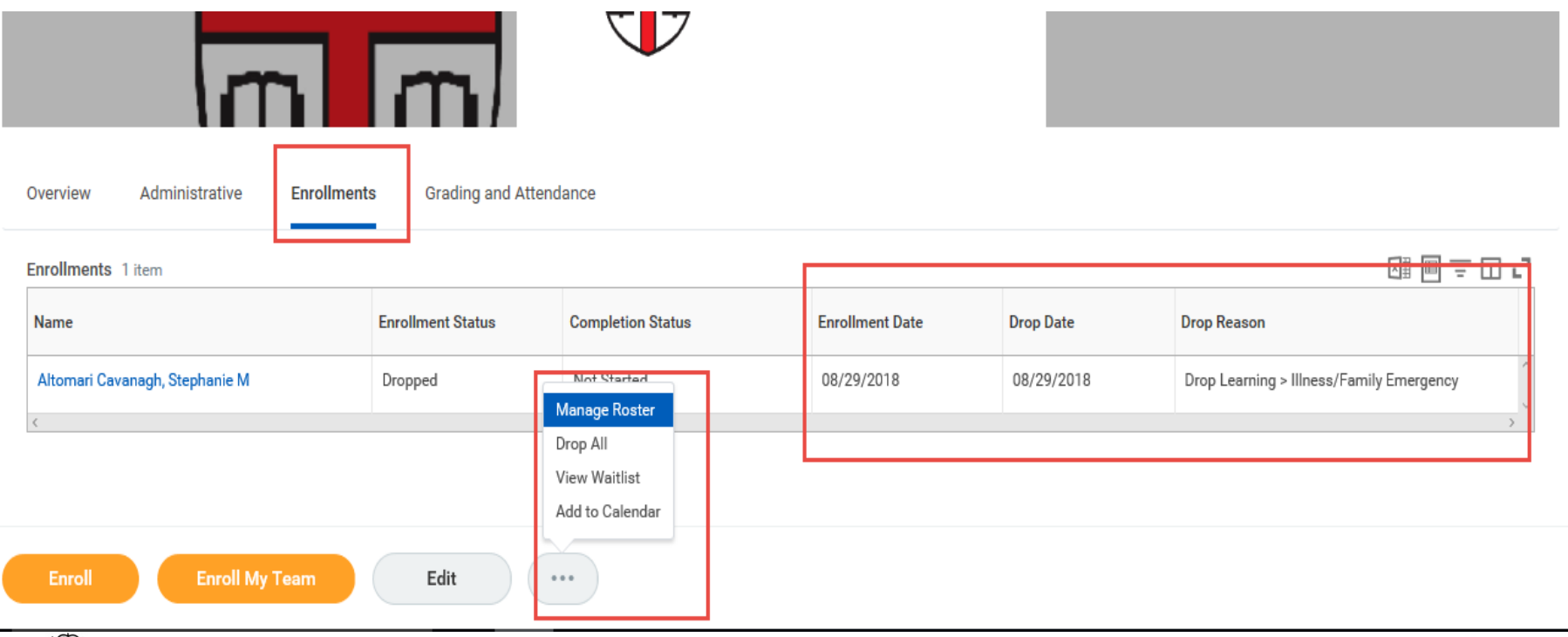

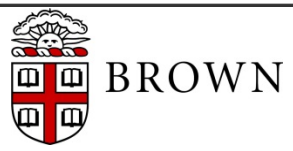

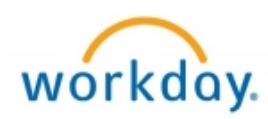

Government ID/Social Security Number Verification for Workers:

- Allows users to verify their own social security number/government ID to ensure their number is accurate and applied appropriately to tax documents
- Provides transparency to workers to what is recorded in Workday as it is obtained in onboarding

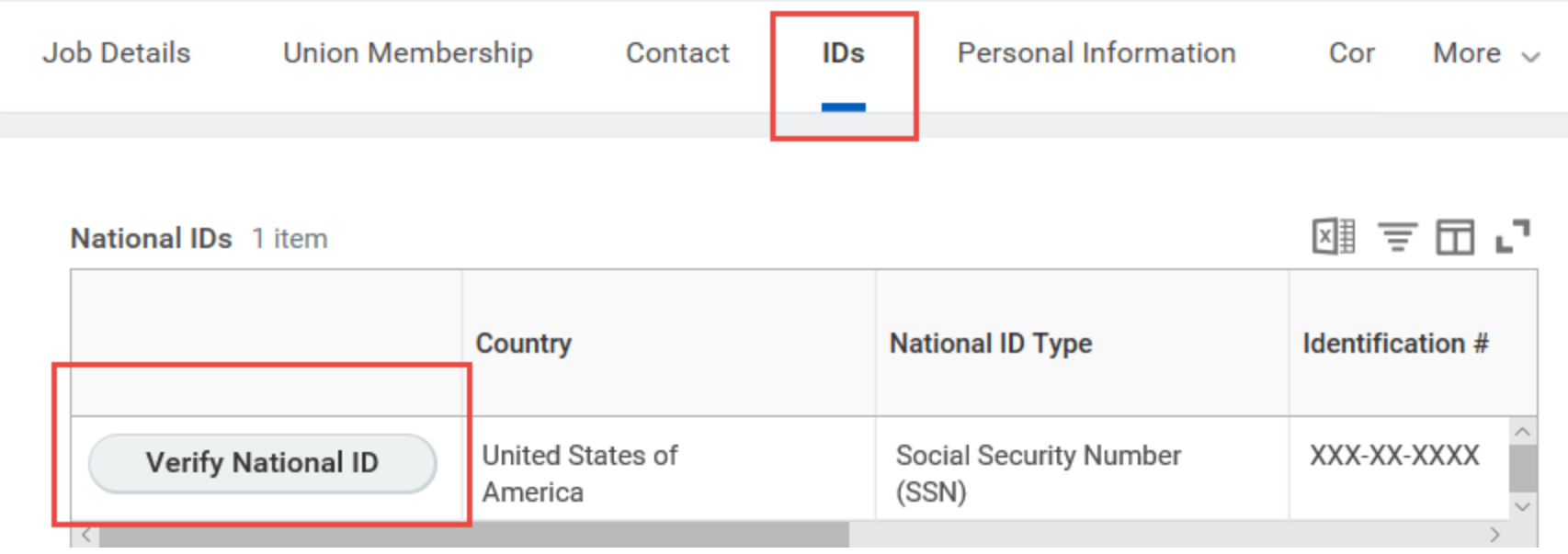

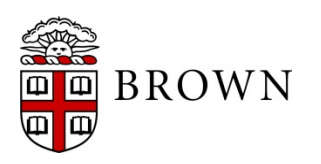

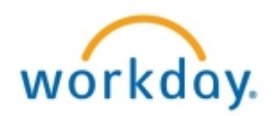

#### Recruiting: Personal Reminders

 $\mathfrak{g}$   $\mathfrak{g}$ 

- Personal Reminders will allow those involved in the recruiting process the opportunity to identify reminders at the candidate level for follow up
- Automated notifications via email will be generated to the user generating the reminder with the details of the reminder

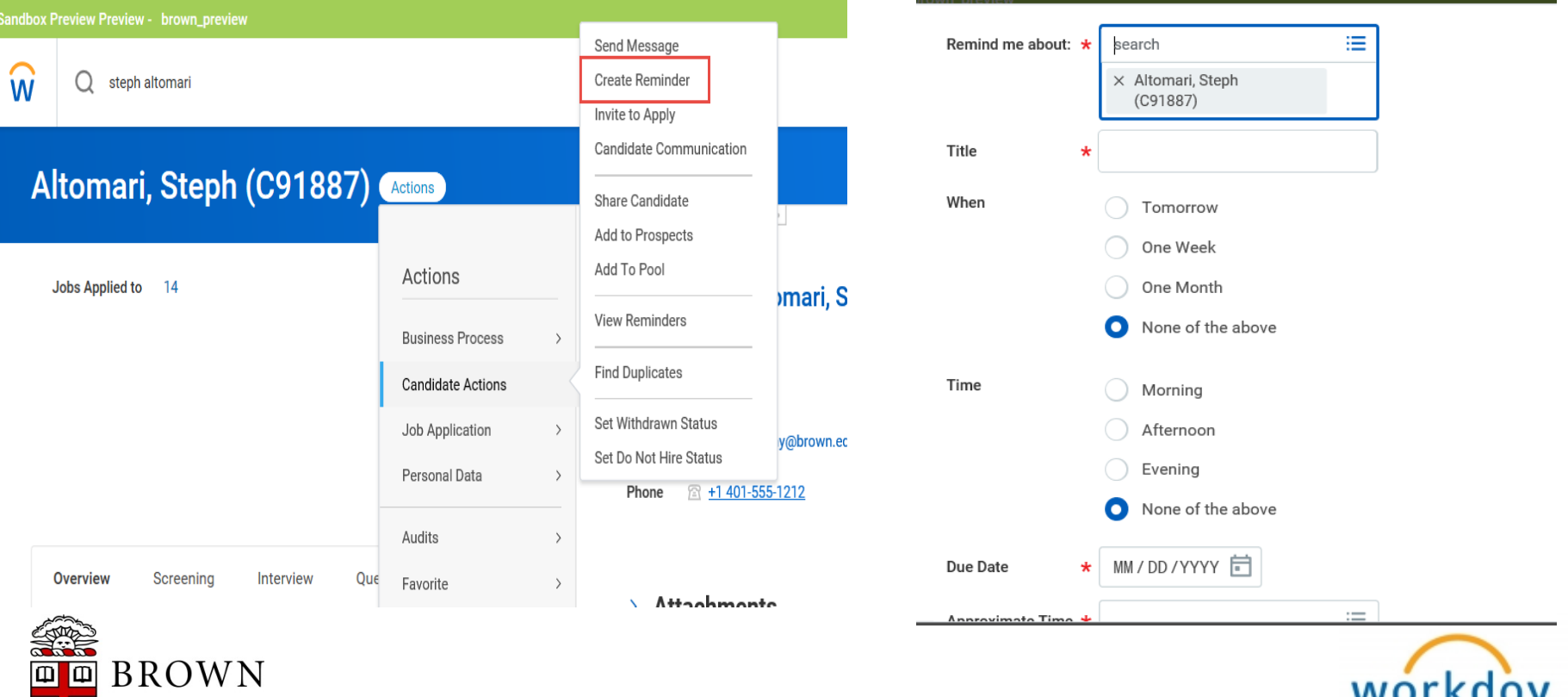

#### Recruiting: Bundle Resumes

- Allows users to select resumes in groups to view simultaneously, download, and print
- Generates file to My Reports

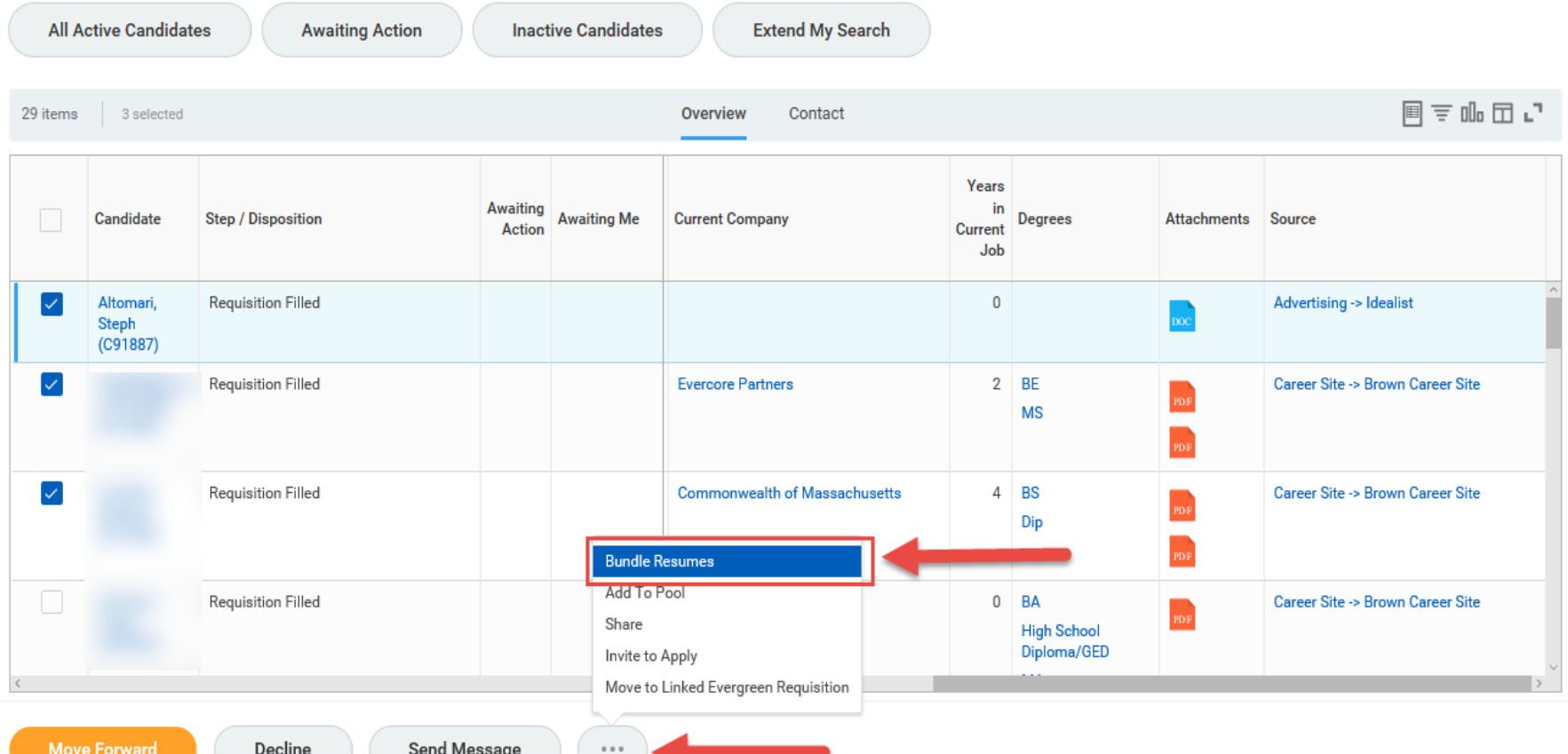

Recruiting: Recruiting Process Preview:

- When acting on a recruiting process the next step in the process will preview in the upper right corner
- This notification is actionable and will allow you to view the remaining steps in the process by clicking View Details

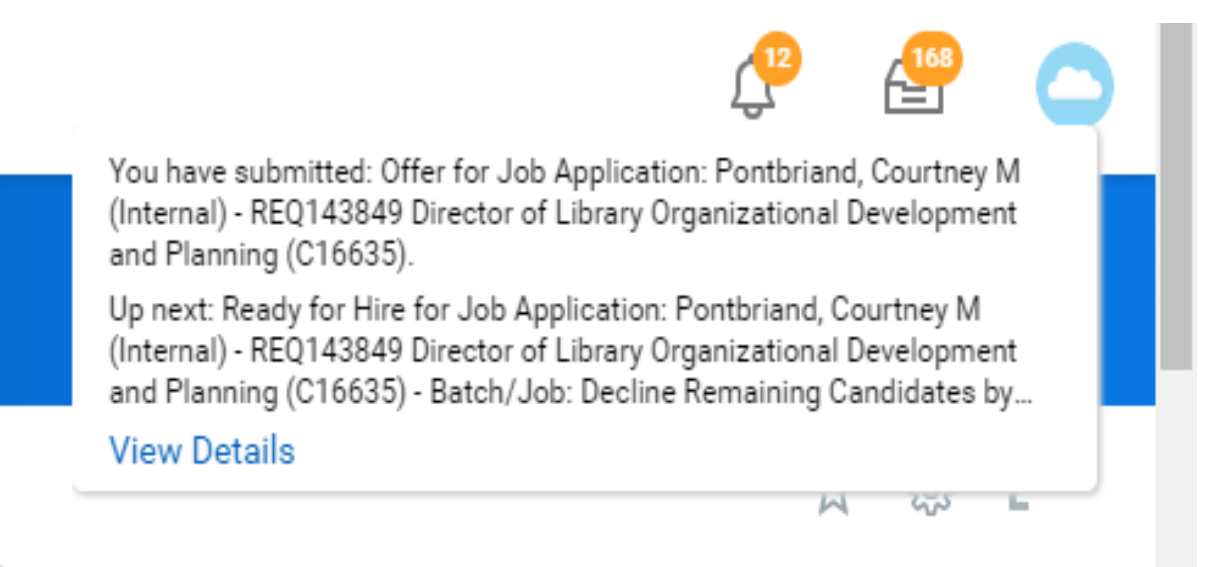

Actions

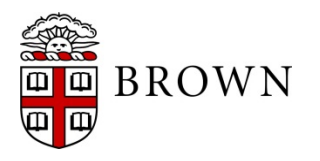

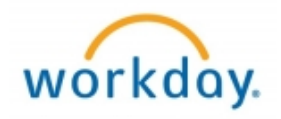

Recovery assist:

- Recovery assist is available to help users completing processes that might time out or toggle away from a task to another screen in Workday
- Workday will periodically create snapshots of tasks and record them to recovery assist
- Tasks will be available for business days in recovery assist for users to recover and begin their work

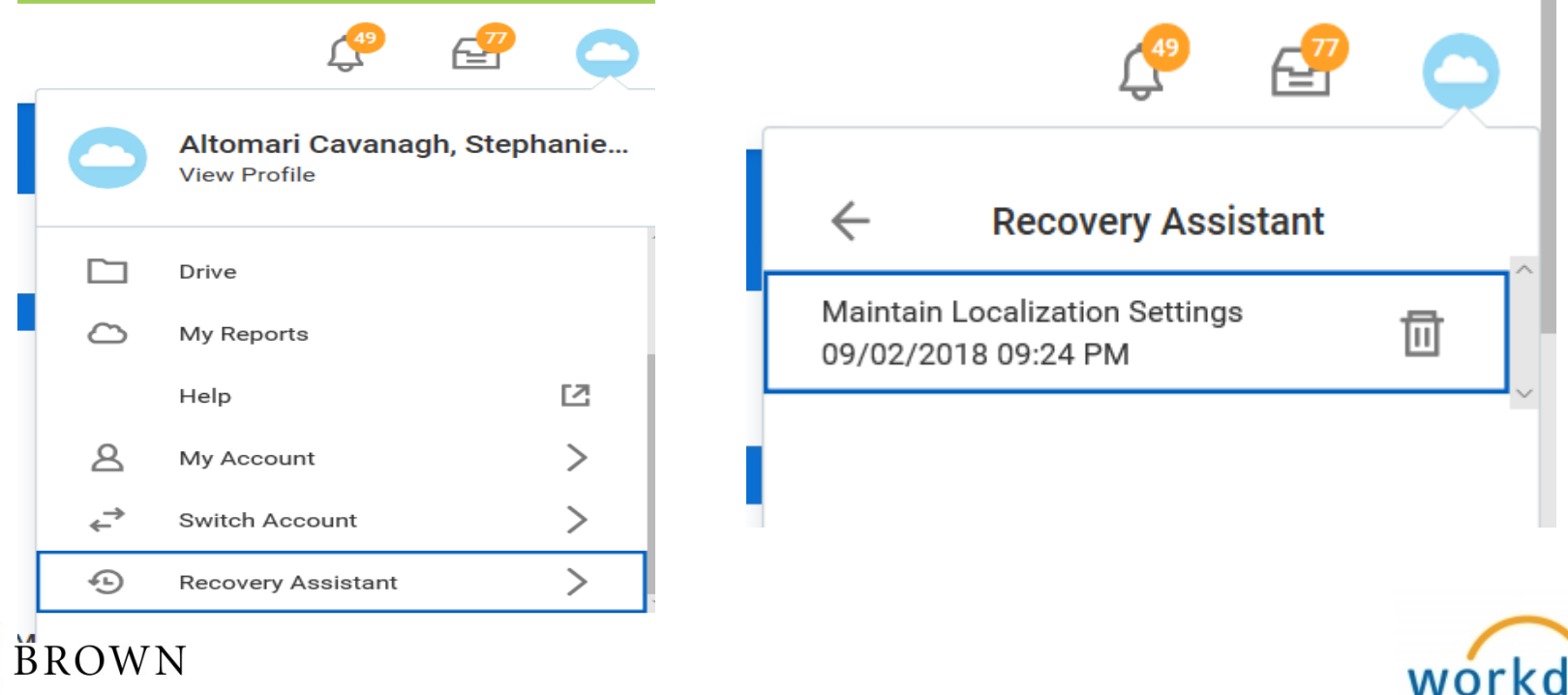

Programmatic reports for Academic Departments:

- High level financial report has been created in Workday that provides a summary of a department's sources of funds and expenditures in one simplified presentation
- Available to department managers and chairs

#### **Programmatic Budget vs Actual Report: Academic Unit Version**

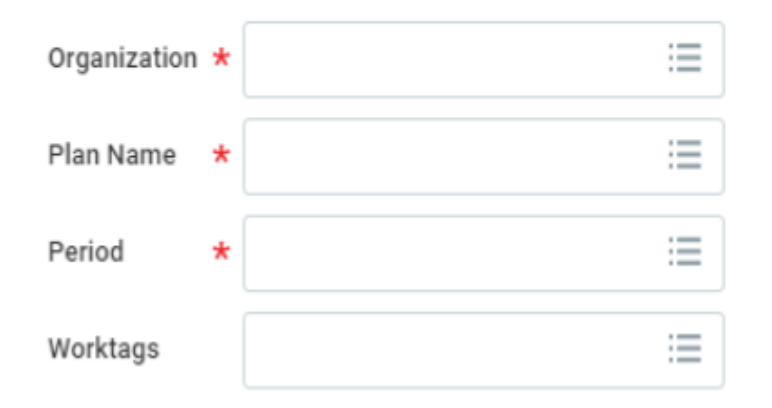

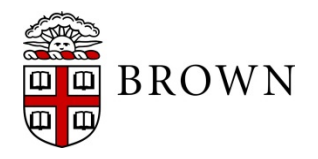

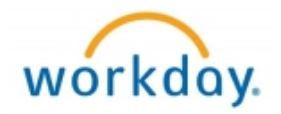

Commitment Ledger Reporting for Academic Departments:

- Provides tracking of funding commitments at the department level
- Consolidates view of commitments and actuals for greater transparency

#### **Funding Commitments - Academic Unit Version**

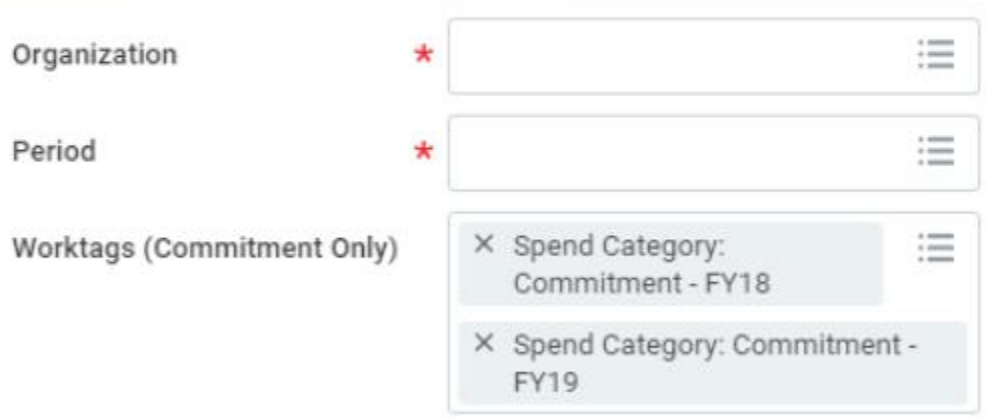

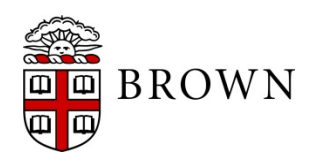

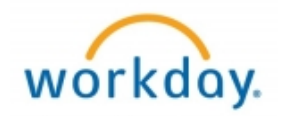

#### **Mobile Enhancements: Home Page**

- Card layout that highlights important information such as:
- Frequently used apps personalized to each user
- Learning
- Payslips
- Time Off (for eligible workers)
- Benefits

#### **Navigation Bar**

Added to the bottom of the Workday mobile app. You can use the tabs to easily switch your view to:

- Home- Provides quick and easy access to frequently used functions within the Workday application
- Inbox & Notifications- Now have a dedicated permanent location that are similar to how they are accessed via Workday on the web with notification bubbles for new items
- Worksheets available

#### **Time-Off**

- Workday will now allow you to sync your personal Gmail calendars with the Workday time-off calendar
- View scheduled personal or business events as you select days off in the time-off calendar
- Conveniently plan future time-off to avoid conflicts or disruptions in your schedule

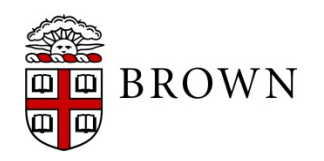

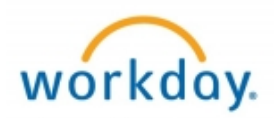

#### **Worksheets**

- Export data to Google like experience directly in Workday for data sharing
- Upload data into Workday to combine with Workday reporting data and user collaboration
- Calculate data using excel formulas

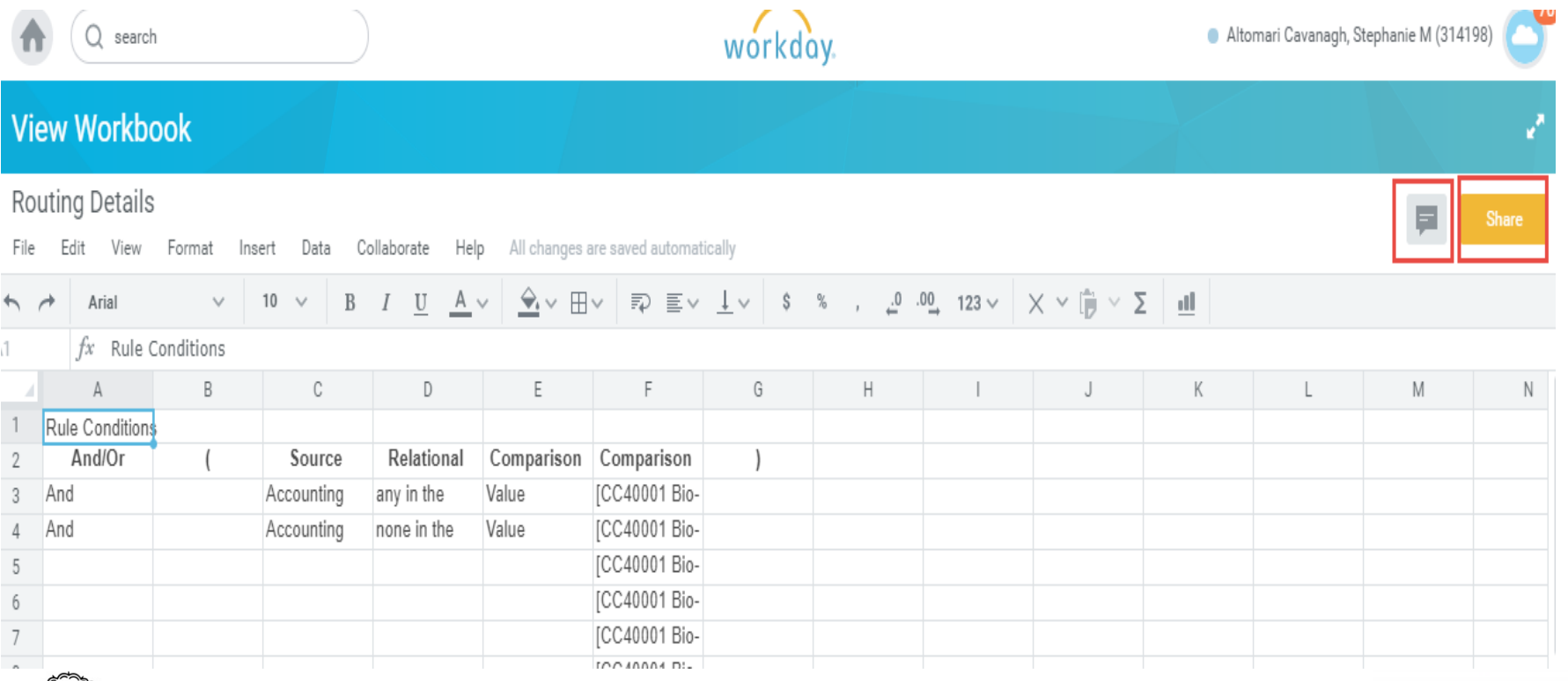

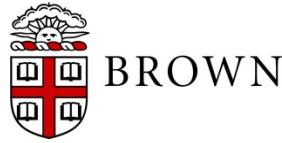

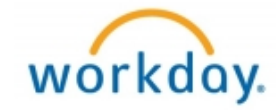

#### Workday 32: Stay Tuned

• Next release of Workday functionality in March 2019

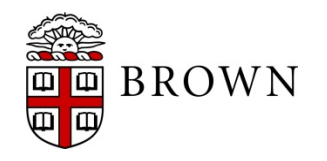

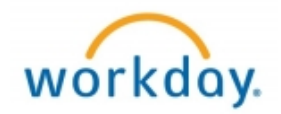